## [ 이수학점 및 교양학점 영역별 이수학점 확인 안내 ]

 **입학년도별 교양 학점 이수기준이 상이하므로 수강신청시 졸업기준, 졸업시뮬레이션, 교양학점이수내역을 확인 후 수강신청하시기 바랍니다.**

## І. 이수학점 확인 방법

- 통합정보시스템 -> 학적정보 -> 졸업시뮬레이션 -> ⓵ 실행
- 실행 후 "판정"항목에서 "탈락"시 "⓶상세" 클릭하여 상세내역 확인
- ③ 교양학점이수내역을 통해서 본인의 교양 영역별 이수내역을 확인

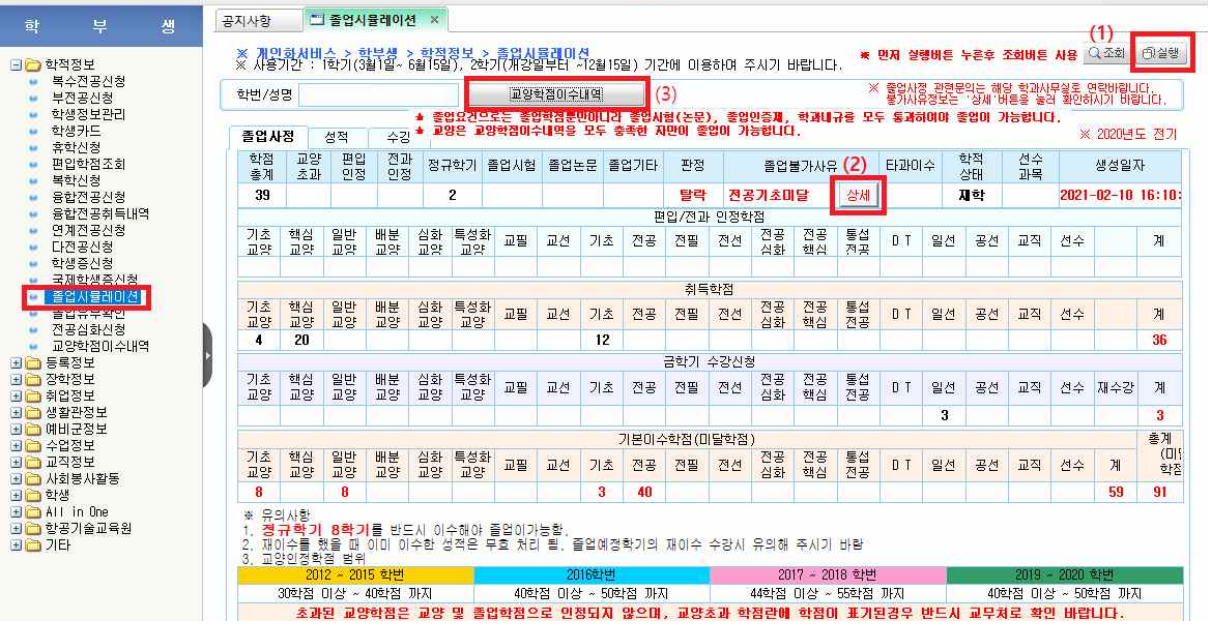

- 
- \* 졸업시뮬레이션은 수강 변동이 있을시 재실행하여 확인하여야 합니다.<br>\* 졸업시뮬레이션 이후 수강변동이 있을시 졸업이 불가할 수 있으니 유의하시기 바랍니다.

Ⅱ. 교양학점 영역별 이수학점 확인 방법

- 통합정보시스템 -> 학적정보 -> 교양학점이수내역 -> 출력

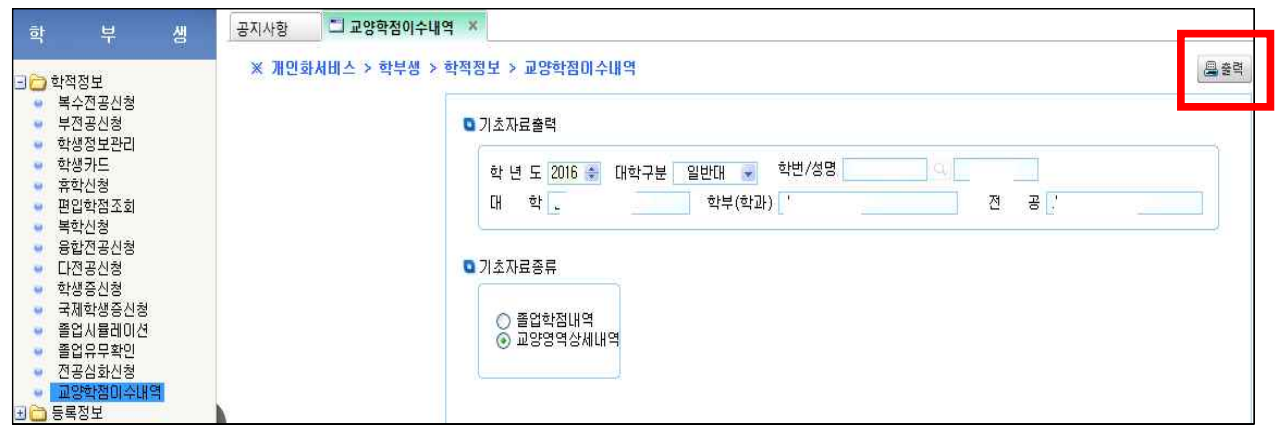